Библиотека для создания оконных интерфейсов на любых скриптовых языках в операционной системе Windows

Веретенников Александр Борисович Уральский государственный университет им. А. М. Горького.

Научный руководитель: д. ф.-м. н. Пименов Владимир Германович

#### Скриптовые языки

- JScript,
- VBScript,
- Perl,
- Python

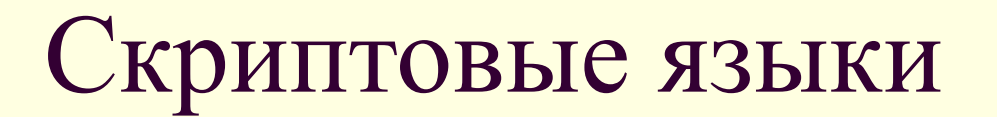

Не имеют удобных средств для создания оконных интерфейсов

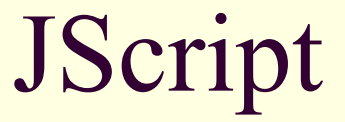

WScript.Echo("Hello world")

Shell = new ActiveXObject("WScript.Shell") Shell.Popup("Hello world")

Это все, что есть в JScript!

#### Скриптовые языки

Это потребовало создания дополнительного инструментария для решения подобных задач.

## полный доступ ко всем возможностям оконной системы, включая рисование в окнах, поддержку всех встроенных управляющих элементов Windows и встроенных диалоговых окон

WindowSystemObject

## WindowSystemObject

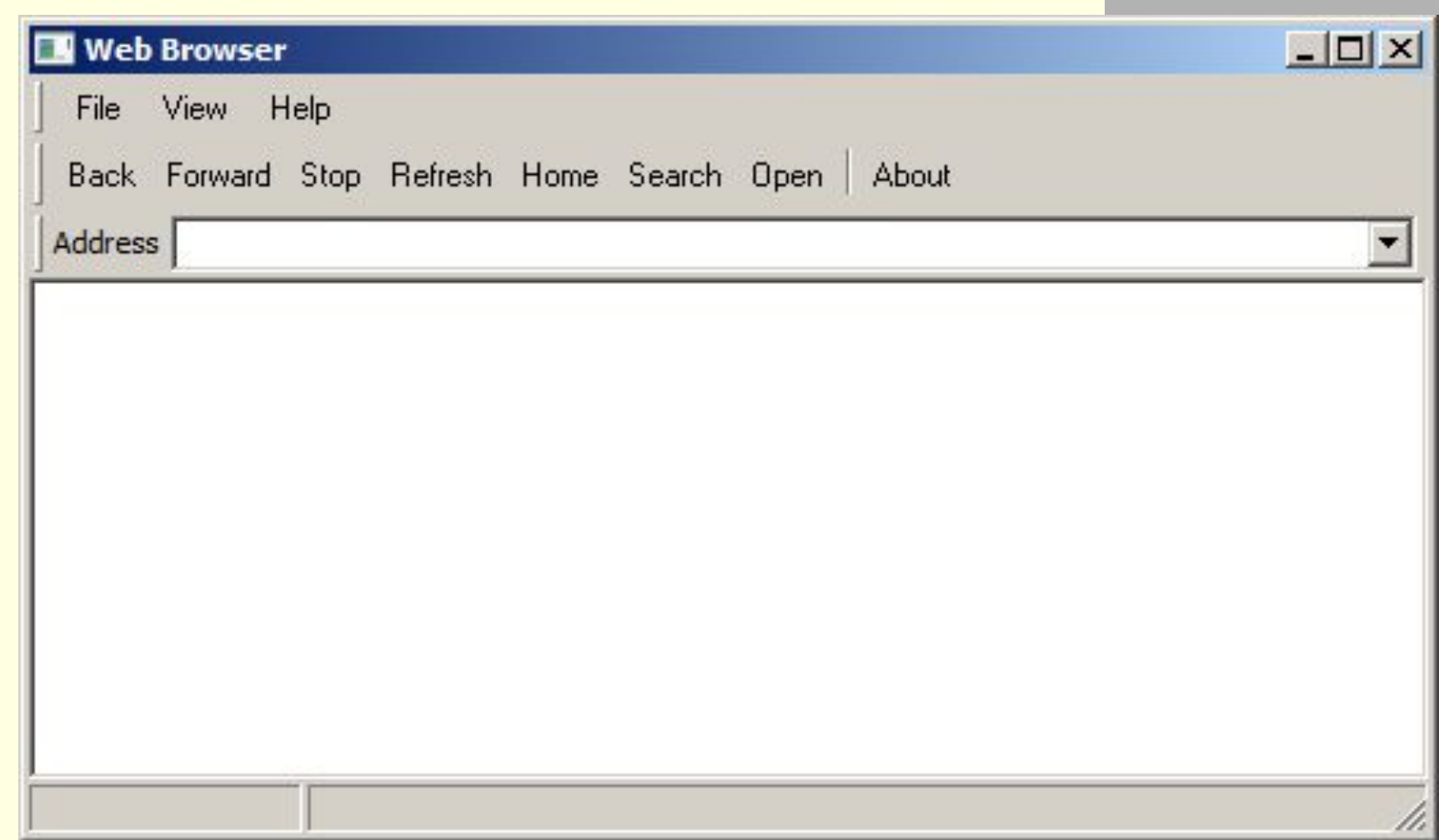

## WindowSystemObject

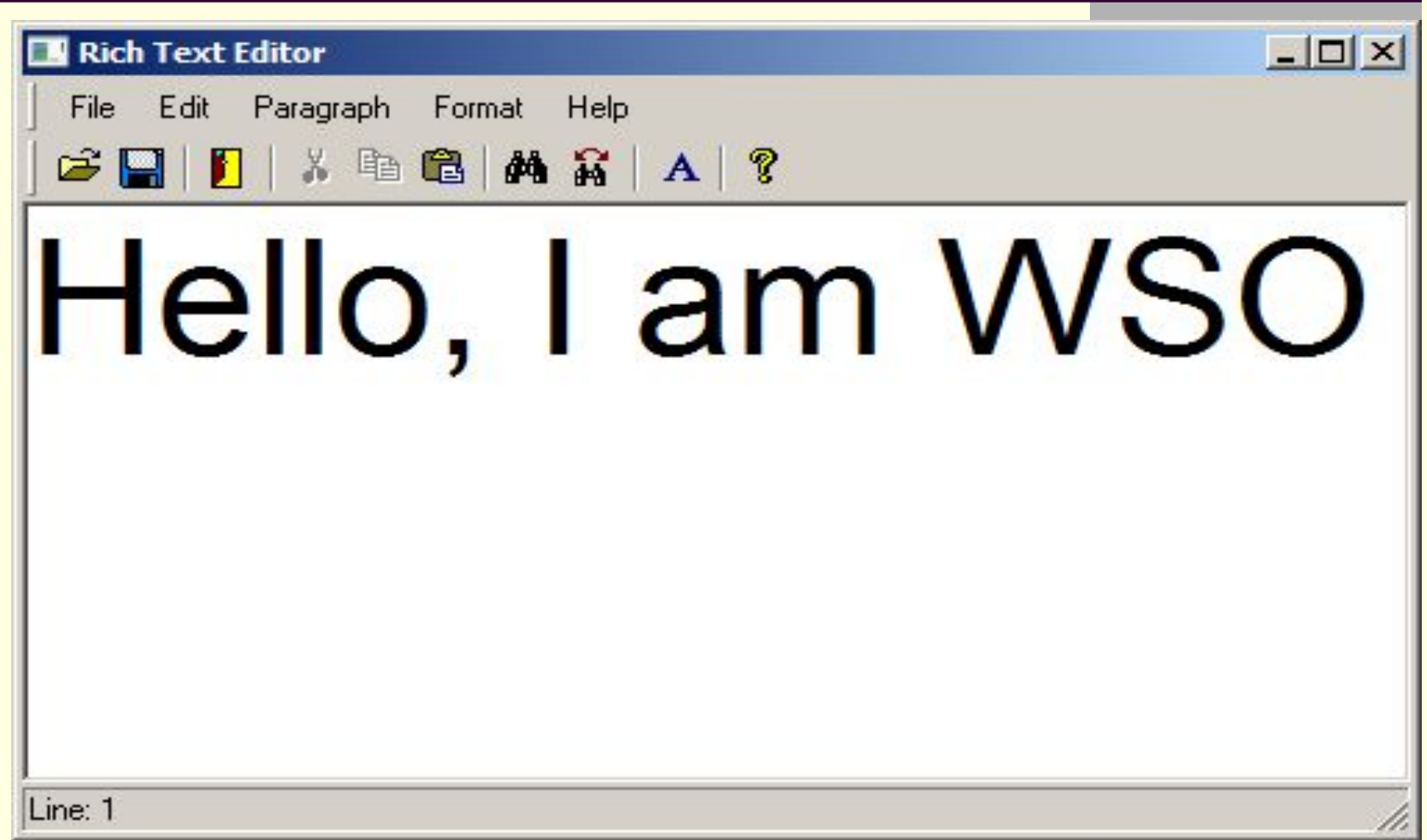

## JScript. Пример.

 $o$  = new ActiveXObject("Scripting.WindowSystemObject")

 $f = o.CreateForm(0,0,650,400)$ 

f.Show()

o.Run()

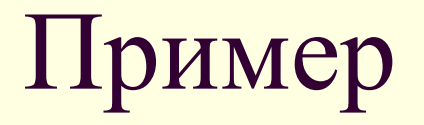

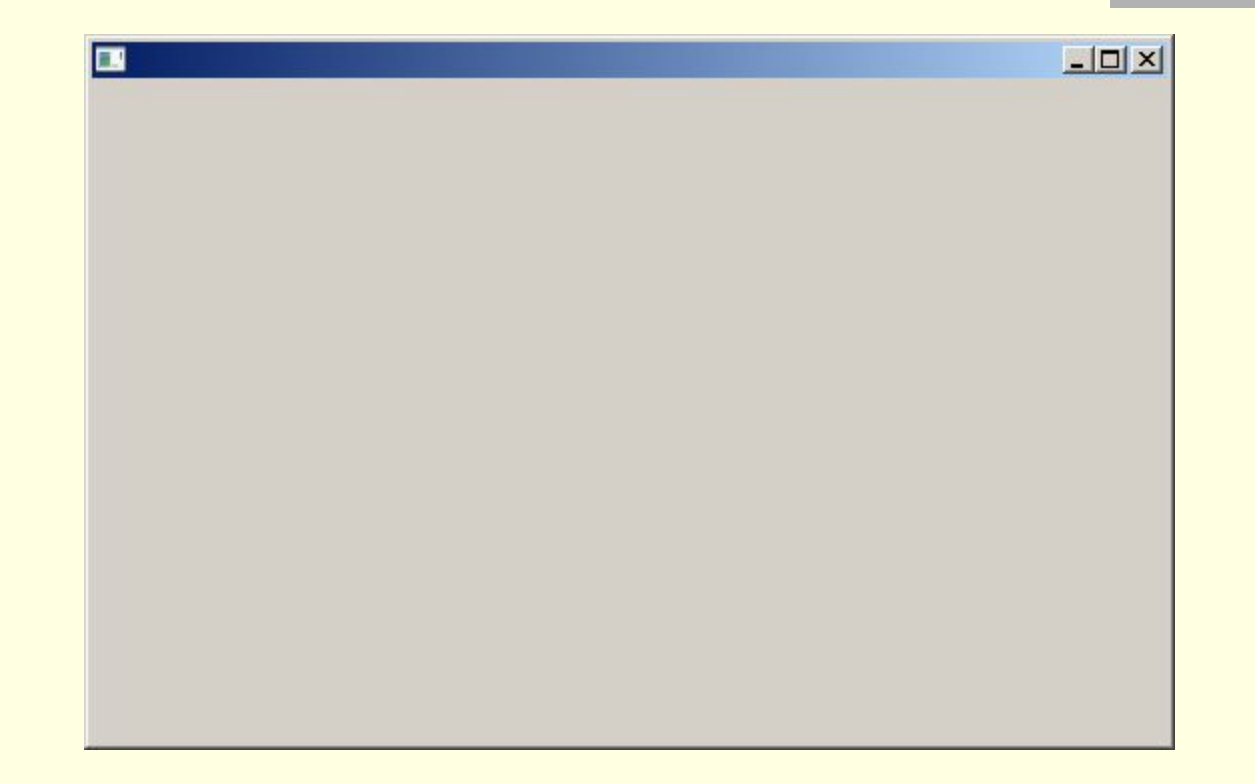

#### Controls

**Button** Edit **ComboBox CheckBox DateTimePicker Calendar ProgressBar ListBox ToolBar** 

**ListView TreeView** RichEdit ReBar IP Address **HyperLink StatusBar Splitter TrackBar** 

**MenuBar** Animate **TabControl HotKey Header** UpDown ActiveX Controls и др.

#### Графика

Line - линие

Image - изображение

Polygon - многоугольник

Text - текст

Rectangle – прямоугольник

RoundRect – прямоугольник с закругленными краями

#### Стандартные диалоговые окна

File Open Dialog File Save Dialog Print Dialog Printer Setup Dialog Page Setup Dialog Color Dialog Font Dialog Find Dialog Replace Dialog

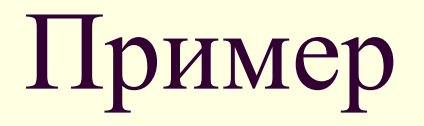

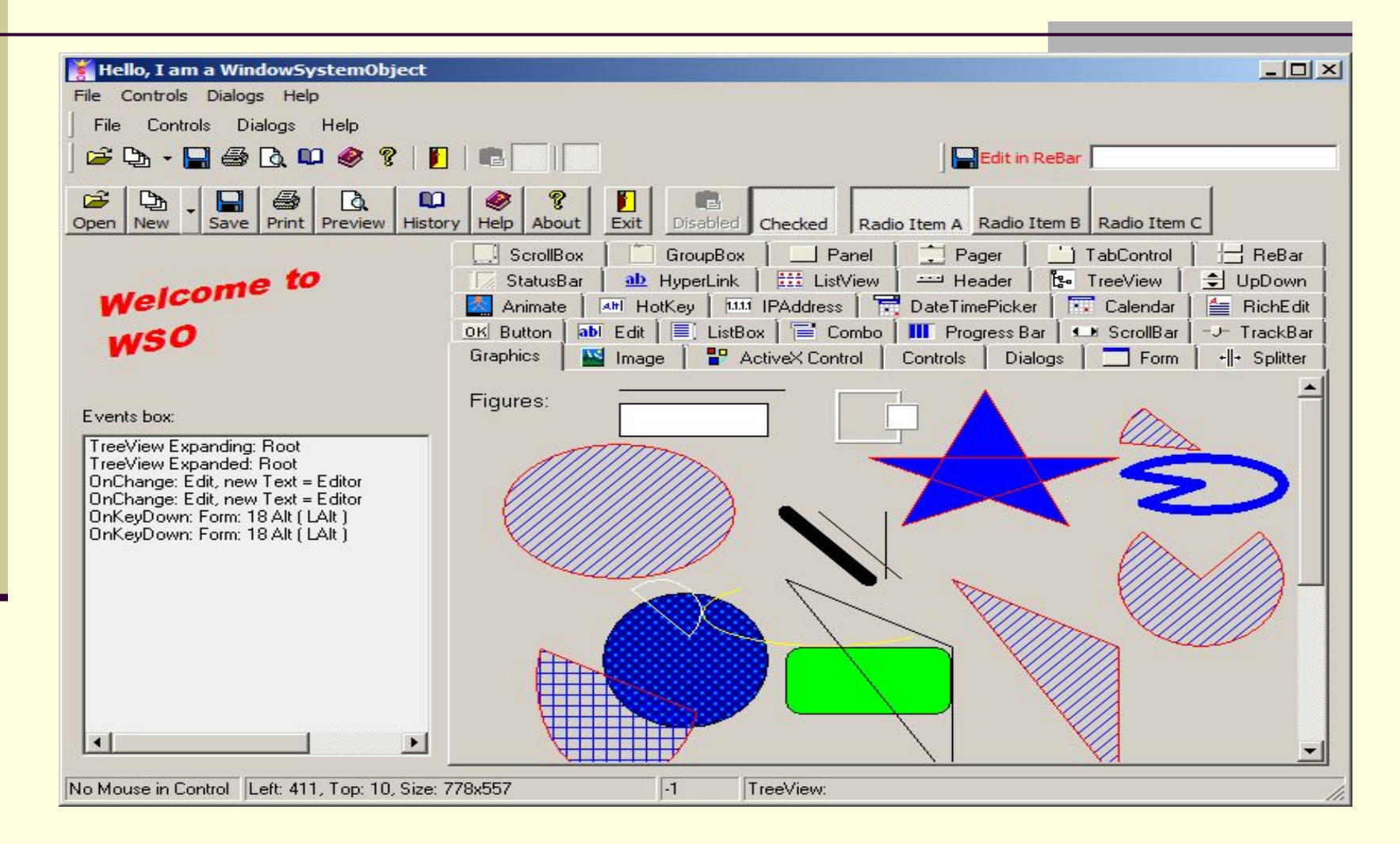

#### Пример фигурного окна

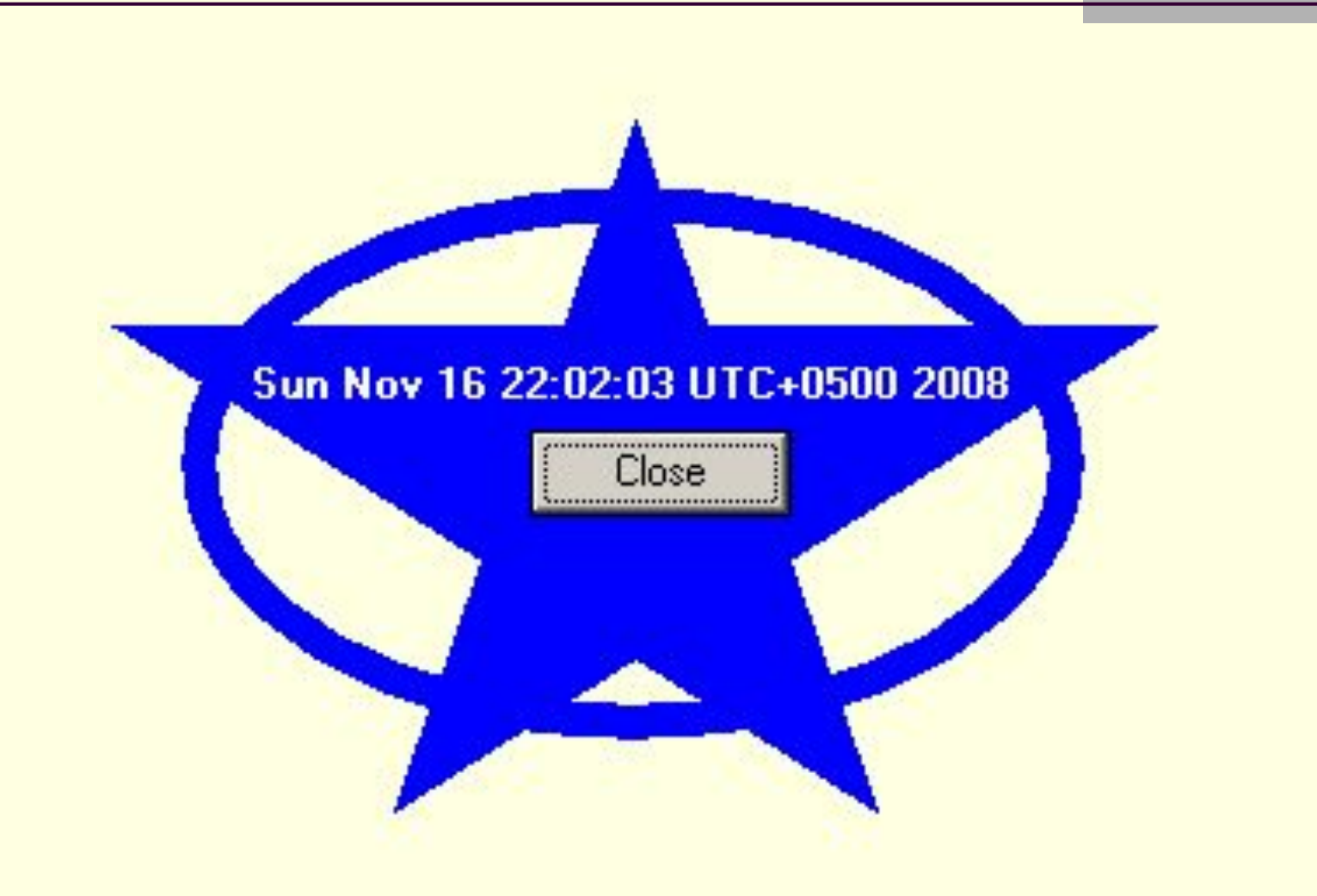

#### Обработка событий

- Базовый уровень
- Уровень непосредственного определения
- Уровень списков обработчиков

o = new ActiveXObject("Scripting.WindowSystemObject")  $f = o$ . Create Form $(0, 0, 650, 400)$ f.CenterControl() f.Show()

#### **WScript.ConnectObject(f, "form\_");**

```
function form_OnClick()
{
  f.MessageBox("OnClick")
}
o.Run()
```

```
o = new ActiveXObject("Scripting.WindowSystemObject")
f = o. Create Form(0, 0, 650, 400)f.CenterControl()
f.OnClick = form_OnClick
f.Show()
```

```
function form_OnClick()
{
  f.MessageBox("OnClick")
}
```

```
o.Run()
```

```
o = new ActiveXObject("Scripting.WindowSystemObject")
f = o. Create Form(0, 0, 650, 400)f.CenterControl()
f.AddEventHandler("OnClick",form_OnClick)
f.Show()
```

```
function form OnClick()
{
  f.MessageBox("OnClick")
}
```

```
o.Run()
```
#### Пример создания кнопки

```
o = new ActiveXObject("Scripting.WindowSystemObject")
f = o.CreateForm(0,0,650,400)
f.CenterControl()
```

```
b = f.CreateButton(10,10,75,25,"OK")
b.OnClick = button_OnClick
```

```
f.Show()
```

```
function button_OnClick()
{
   f.MessageBox("OnClick")
}
```

```
o.Run()
```
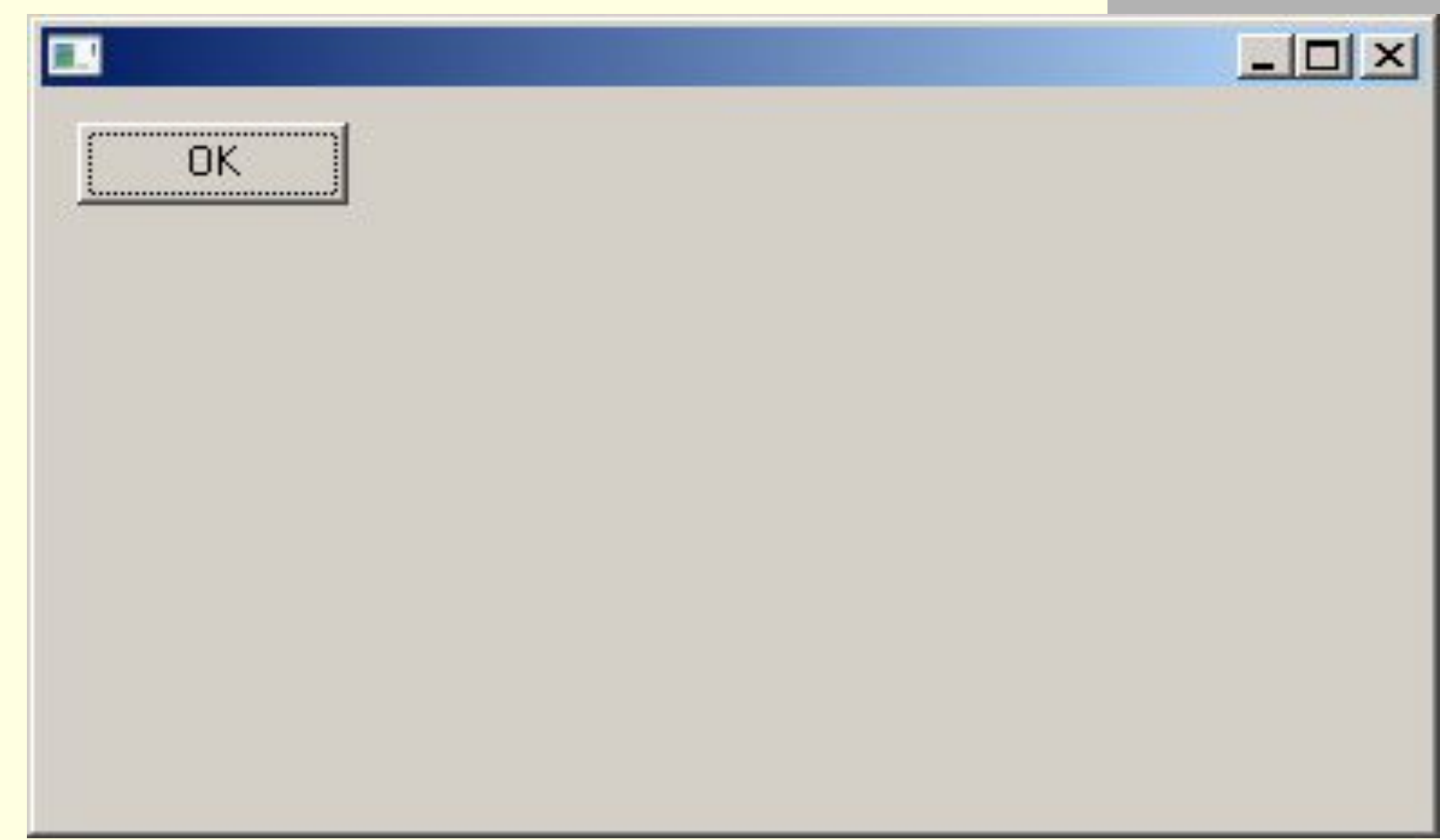

#### Список литературы

- Microsoft Platform SDK.
- MSDN Library.
- Дональд Бокс. Сущность технологии СОМ. Библиотека программиста. СПб.:Питер, 2001.
- George Shepherd, Brad King. Inside ATL. Microsoft Press, 1999.
- Дейл Роджерсон. Основы СОМ. Microsoft Press, 1991.
- C. Petzold. Programming Windows<sup>®</sup> 95. Microsoft Press, 2000.
- **П. Дарахвелидзе, Е. Марков. Программирование в Delphi 4.** СПб.: БХВ – Санкт-Петербург, 1999.
- Джефф Элджер. С++: библиотека программиста СПб.: Питер, 2001.